DHCP [Snooping](https://zhiliao.h3c.com/questions/catesDis/594) **[孙轲](https://zhiliao.h3c.com/User/other/20835)** 2019-09-20 发表

## 组网及说明

# **1. 配置需求或说明**

### **1.1 适用产品系列**

本案例适用于如:HP/Aruba 2920 24G/48G Switch、HP/Aruba 2920 24G/48G POE+ Switch、 Aruba 2930F 24G/48G 4SFP(+) Switch、Aruba 2930F 24G/48G 4SFP(+) PoE+ Switch、 Aruba 2930M 24G/48G 1-slot Switch、Aruba 2930M 24G/48G PoE+ 1-slot Switch 等系列的交换机。

**1.2 组网图**

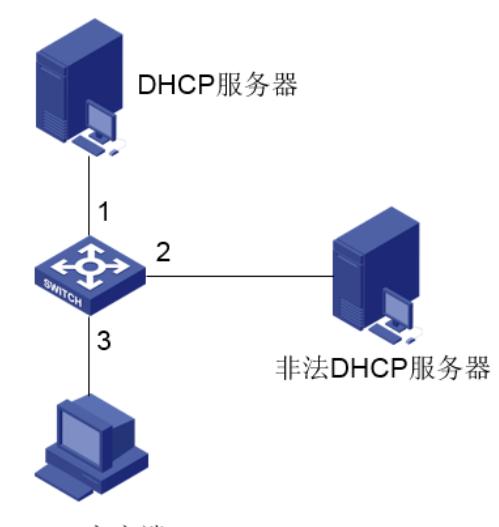

DHCP客户端

#### **1.3 说明**

Switch通过以太网端口1连接合法DHCP服务器,以太网端口2连接非法DHCP服务器,以太网端口3连 接DHCP客户端;1、2、3端口均在VLAN 1中。

**需求:**合法DHCP服务器可以正常分配IP地址等网络信息,非法DHCP服务器无法分配网络地址。

### 配置步骤

**1. 配置步骤 #进入全局模式**

ProCurve#config

#### **#全局开启DHCP Snooping功能**

ProCurve(config)#dhcp-snooping

#### **#VLAN1开启DHCP Snooping功能**

ProCurve(config)#dhcp-snooping vlan 1

#### **#设置端口1为信任端口**

ProCurve(config)#dhcp-snooping trust 1

#### **2. 保存配置**

ProCurve(config)#write memory

#### **3. 相关配置**

**使用静态绑定方式,将VLAN 1中的4号端息绑定到DHCP Snooping表中**

ProCurve(config)#ip source-binding 1 4.4.4.4 abcdef-123456 4